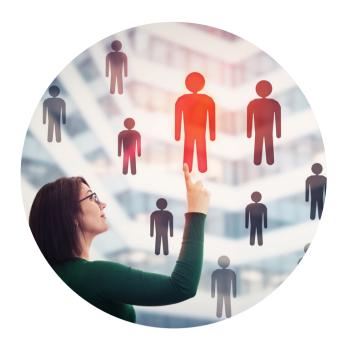

## WORKDAY COST CENTER MANAGER (CCM) ROLE

You have been assigned the role of **Cost** Center Manager (CCM).\* This message contains information specific to your role.

### **BUSINESS PROCESSES YOU CAN APPROVE:**

- Assign Costing Allocation
- Create Ad Hoc Bank Transaction
- Create Change Order
- Create Expense Report
- Create Internal Service Delivery (ISD)
- Create Journal
- Create Payroll Accounting Adjustments
- Create Purchase Requisition
- Create Spend Authorization
- Create Supplier Invoice
- Verify Procurement Card (PCard) Transactions

# TRAINING

To register for Workday training, click on the course links below:

- Workday: FDM CBL
- Cost Center Manager (CCM) Basics CBL
- Workday Finance: Ask the Experts Match Exception (April 2018) Video
- Workday for Approvers Video
- Workday: Payroll Accounting CBL
- Workday: Reporting for Cost Center Managers (CCMs) CBL
- Workday: Security CBL

## REPORTS

To find the following reports in Workday, type the name in the search field:

- FIN-ACC-Balance Forward/Balance Available by Worktag
- FIN-ACC-Balances by Worktag (Management)
- FIN-ACC-Enhanced Journal Line Detail
- FIN-ACC-Fund Account Summary by Organization
- FIN-ACC-Summary Balances by Program
- FIN-ACC-Transaction Audit-P&L by Organization (Management Budget)
- FIN-ACC-Trial Balance by Worktag
- Find Ad Hoc Payment Lines by Organization
- FIN-FPA-Management Income Statement FP&A by Organization
- FIN-GRA-Award Transaction Audit (Department)
- FIN-GRA-Clinical Trials Monitoring (Department)
- FIN-GRA-Find My Awards
- FIN-GRA-Find My Grants
- FIN-GRA-Grants Transaction Audit (Department)
- FIN-P2P-Find Expense Report Lines & Payment for Organization
- FIN-P2P-POs with Open Encumbrances by Organization
- FIN-P2P-Supplier Contract Lines by Organization
- FIN-P2P-Supplier Invoice Lines by Organization
- FIN-PAY-Expiring Costing Allocations

# **REQUEST SECURITY ROLE ACCESS**

To request a change in security role access in Workday, visit the **Forms** tab on the Workday website to download and complete the appropriate Security Roles Form(s).

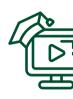

## **TIP SHEETS & SMART WALK-THRUS**

The following tip sheets and Walk-Thrus can be accessed within Workday by clicking the orange **Need Help?** icon.

#### Tip Sheets:

- Approvals
- Business Process Notification Preferences
- CCM Tasks Verifying the Correct CCM
- Financial Data Model (FDM)
- Find Journal Lines for Sales Tax Reporting
- Summary Balances by Worktag Dashboard
- Supplier Invoice Lines by Organization
- Workday Finance Reports Matrix

#### Smart Walk-Thrus:

- Assign Costing Allocation
- Assign Costing Allocation Tasks
- Close Purchase Order
- Create Journal
- Create Payroll Accounting Adjustment
- Create Requisition Catalog Goods/Punch Out
- Create Requisition Non-Catalog Items
- Create Supplier Invoice
- Create Supplier Request
- Creating an Expense Report
- Creating a Spend Authorization
- Delegate Inbox Items / Business Processes
- Delegate Task & Stop Delegation
- Grants: Create Payroll Accounting Adjustment
- Locate Payment Details for a PO
- Non-Employee and Student Reimbursement Form
- Reassign Travel Card Expense

#### RESOURCES

- Business Process Approval Workflows
- Data Audit Cost Center Company Crosswalk
- Frequently Asked Questions (FAQs)
- **Tip Sheets & Interactive Guides**
- Workday Updates

| ſ |   |   |
|---|---|---|
| L | _ | = |
| L | _ | = |
| L | — |   |
| l |   | 0 |

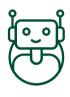

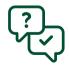

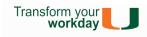